# **Simulating ALMA observations**

**Lydia Moser German ALMA Regional Centre** 

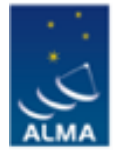

**ALMA Regional Centre || Germany** 

German ALMA Community Days 2017

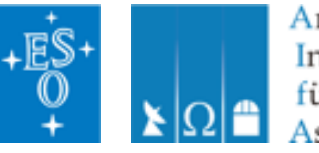

Argelander-Institut für Astronomie

## **Outline**

- o why simulations?
- o Examples for filtering effects and array combination
- o Available tools and their concept
- o CASA simulator
	- Simobserve
	- Simanalyze
	- Generate 12m + 7m +TP array data with simobserve
	- Simalma

## **Why simulations ?**

- $\circ$  beginners: get familiar with spatial filtering effects
- o advanced: test scenarios, mock data

Proposal preparation:

o Get relevant angular scales

- Angular resolution (beam size) necessary
- Largest angular scales (LAS) / Maximum Recoverable Scales (MRS)
- ALMA compact array (ACA), i.e. 7m and/or total power (TP) ?
- $\circ$  Qualitative noise study effect of artefacts, poor uv-sampling, source structure
- $\circ$  Test special observation setups feasibility -> use results for technical justification in proposal

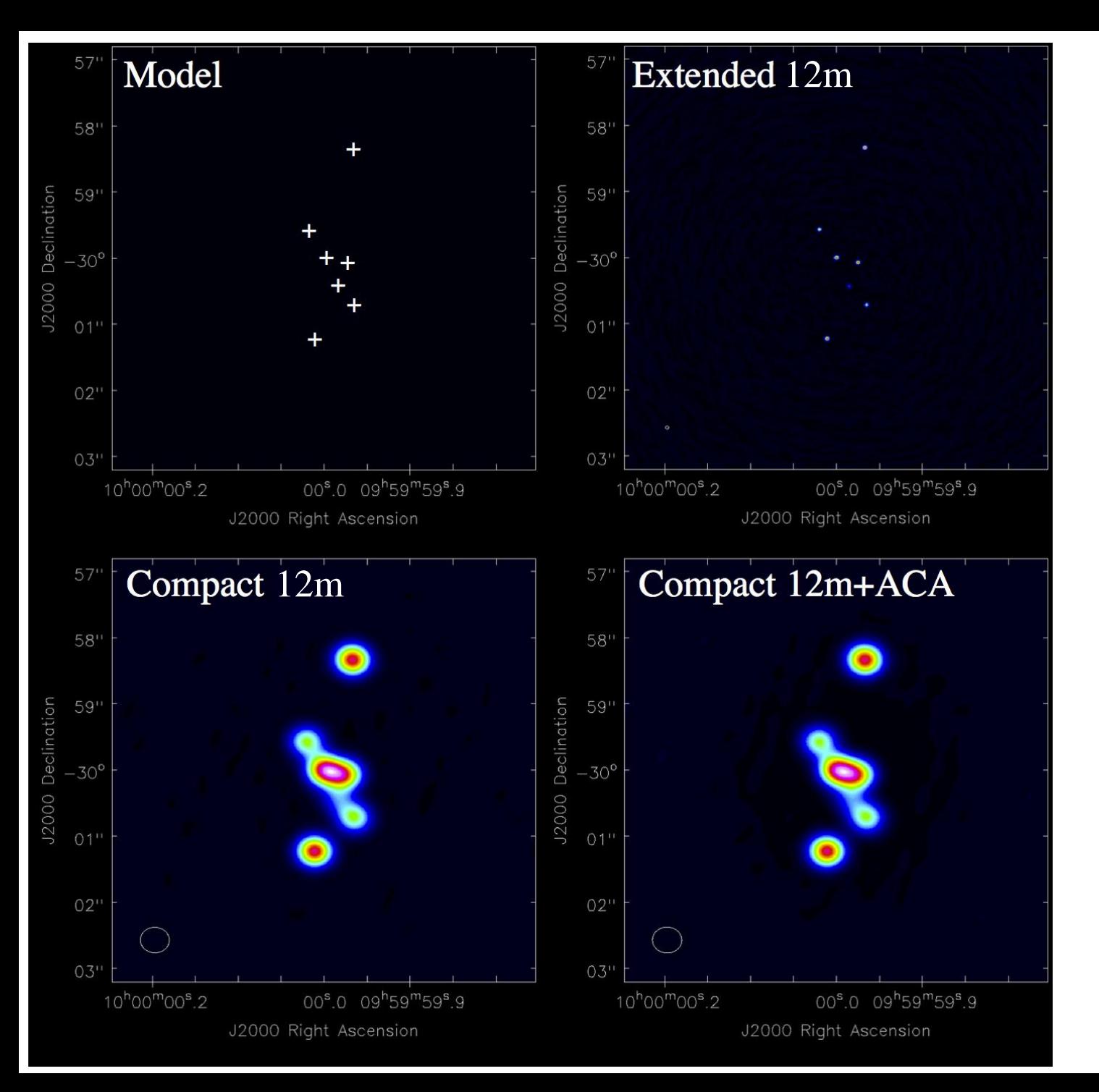

#### **Point sources**

- Extended: point sources
- Compact: smears
- Compact + ACA: same

Beam size < ½ source distance

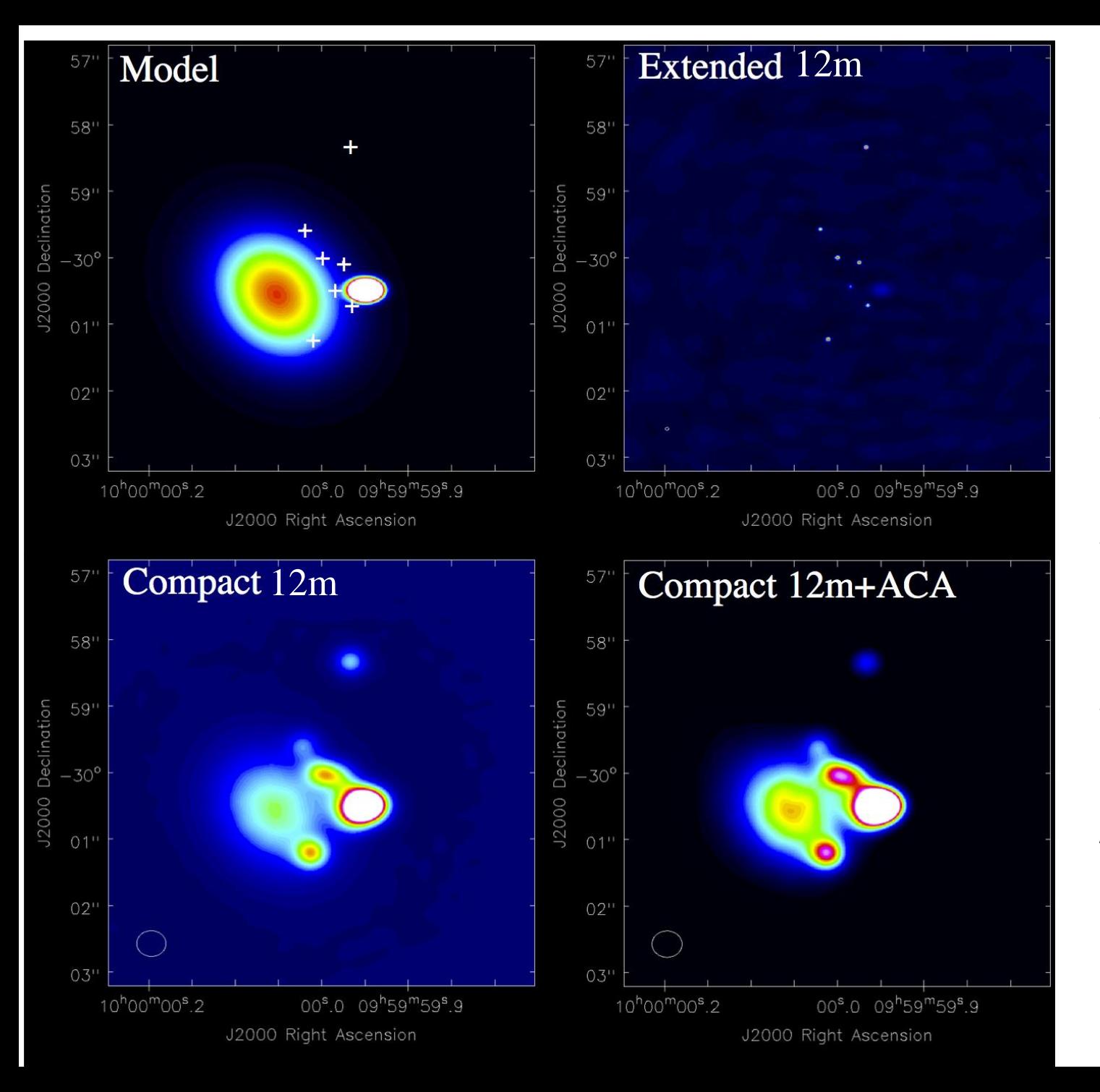

#### **Point sources + elliptical Gaussians**

- Extended: point sources
- Compact: missing large Gaussian
- Compact + ACA: better

All scales needed

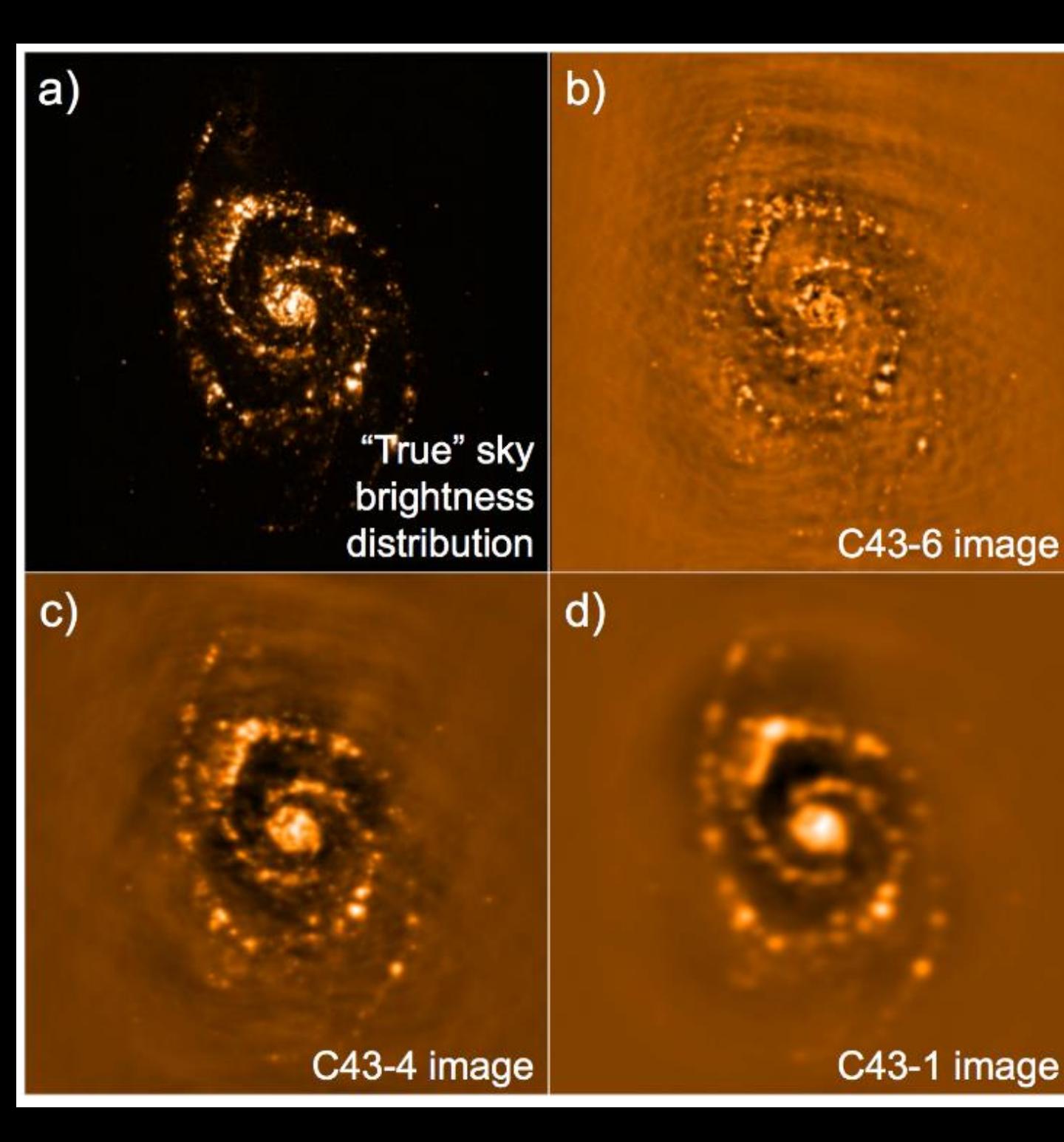

#### **M51**

- Cfg 6: substructure
- Cfg 4: largest clusters
- $Cfg 1: all +$ extended emission

Note: clean bowls

#### **Available simulators**

#### CASA simulator shell

#### ALMA Observation Support Tool (OST) http://almaost.jb.man.ac.uk/

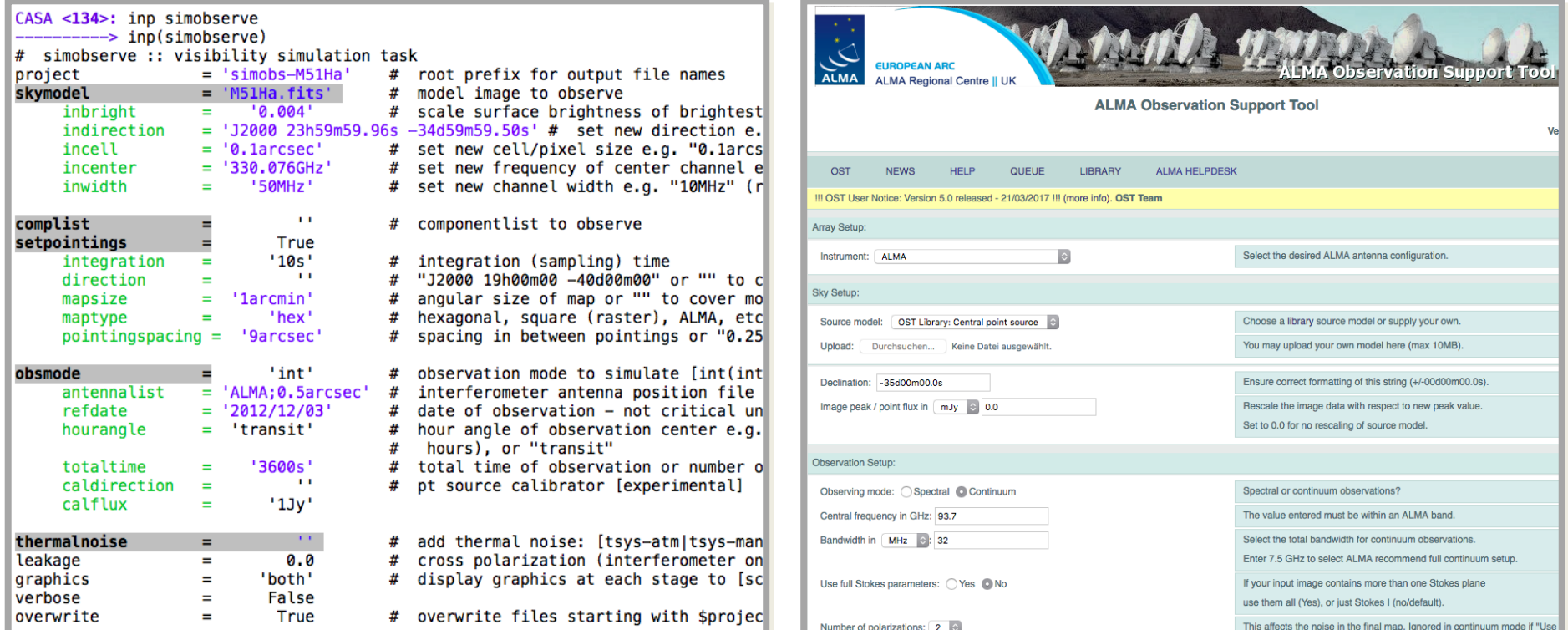

#### **Simulation procedure**

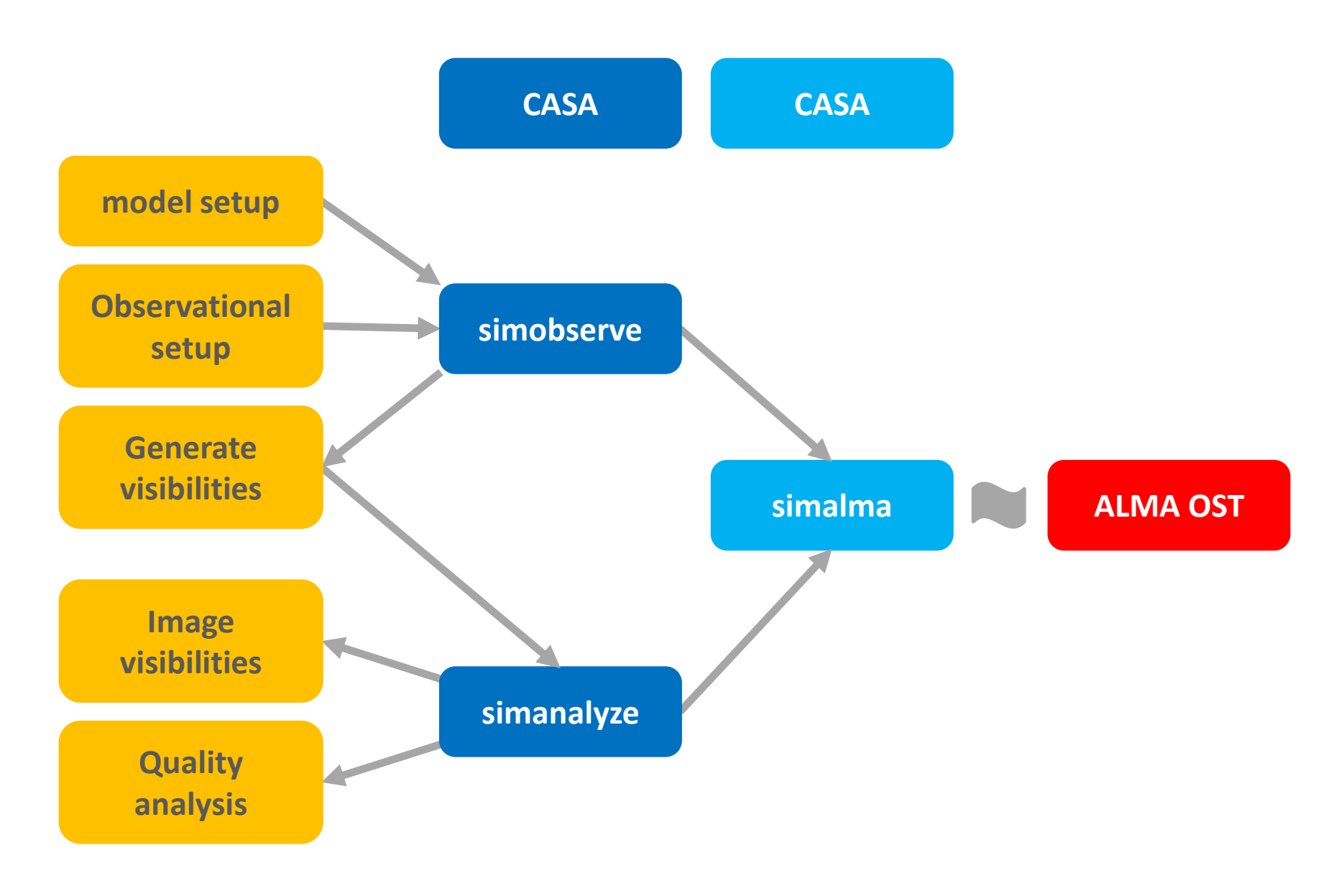

#### **Simobserve**

n. ÷.

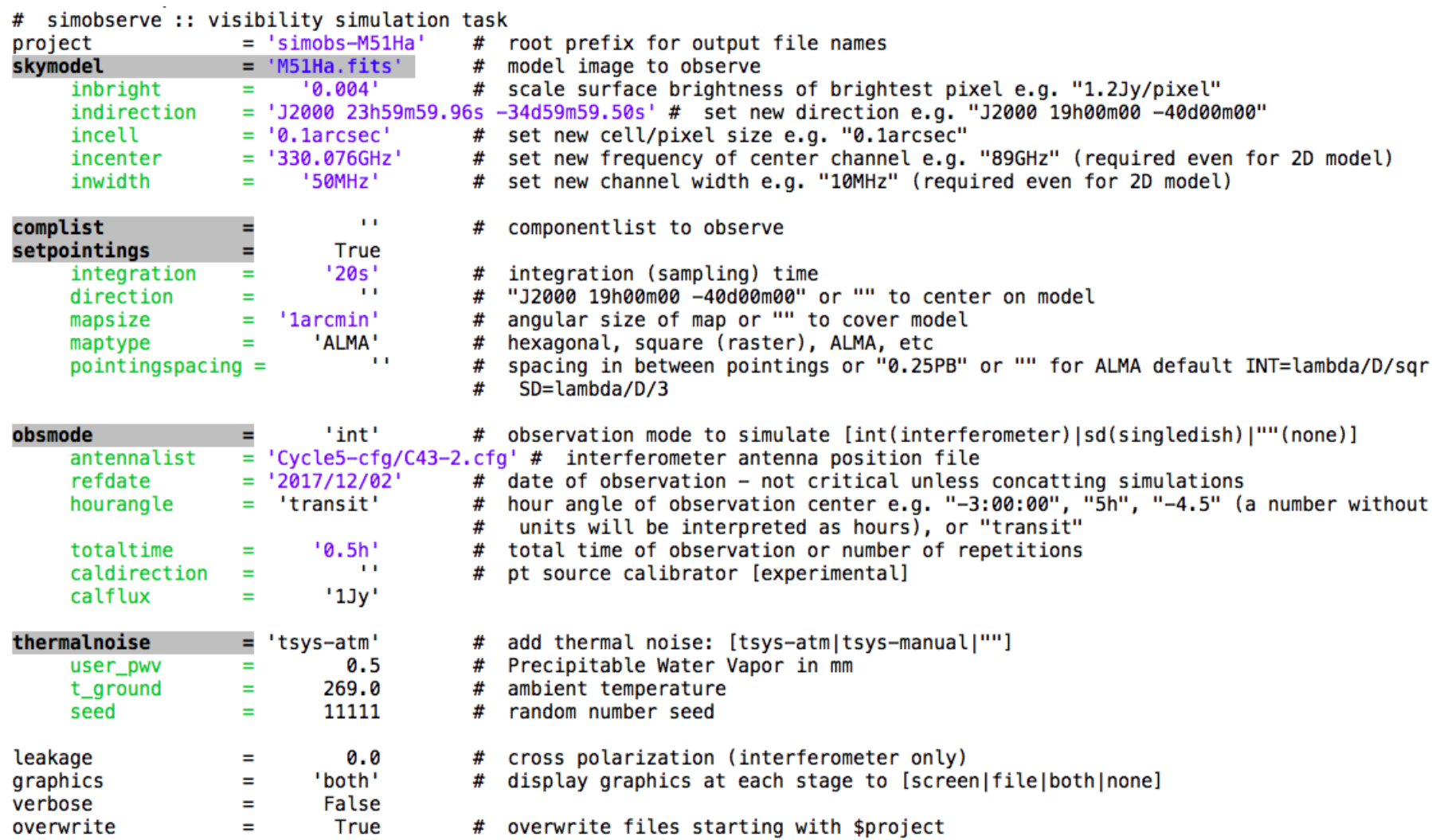

#### **Simobserve**

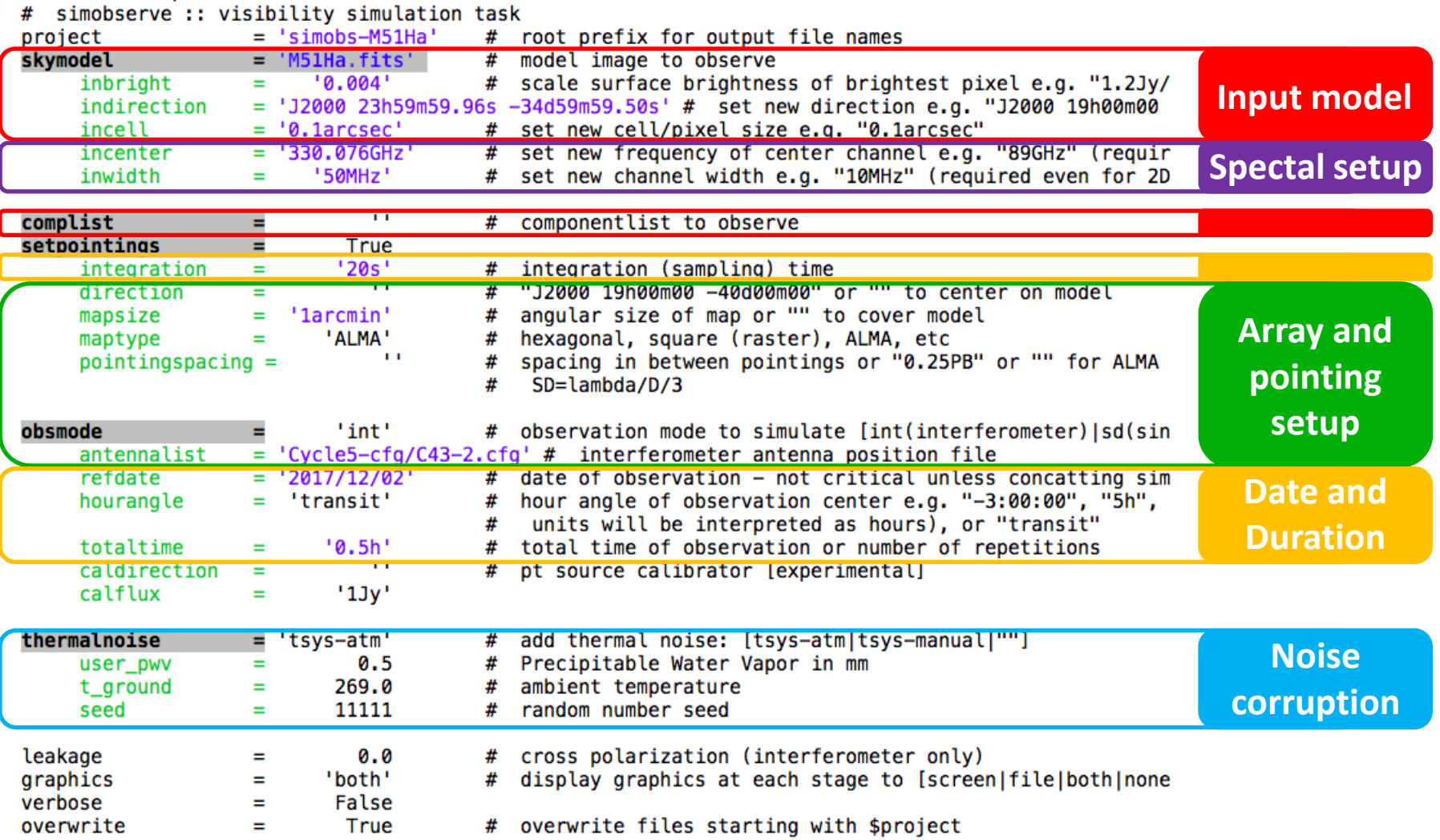

#### **Input model**

#### o fits-file (also cube)

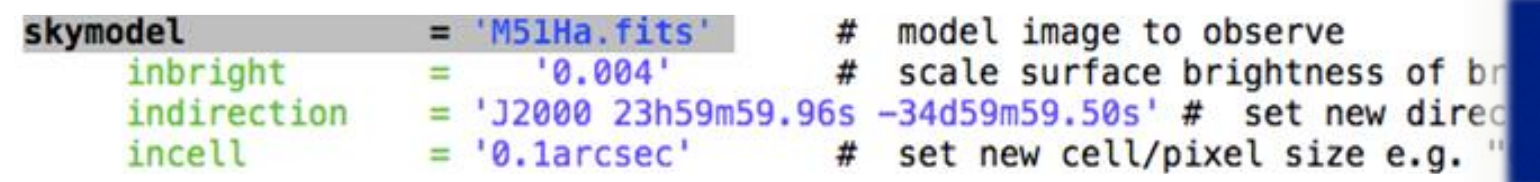

- create fits-file from GIF or JPG with ImageMagik: convert myfile.jpg myfile.fits
- simulate object at higher redshift  $\rightarrow$  rescale brightness and angular scale (see [https://casaguides.nrao.edu/index.php/M51\\_at\\_z\\_%3D\\_0.1#Flux\\_Density\\_Scaling](https://casaguides.nrao.edu/index.php/M51_at_z_=_0.1#Flux_Density_Scaling))
- o component list (point sources, disks, Gaussians, ...)

complist  $\blacksquare$ componentlist to observe #

See https://casaguides.nrao.edu/index.php/Simulation Guide Component Lists (CASA 3.3)

### **Spectral setup**

incenter inwidth

'330.076GHz' '50MHz'

set new frequency of center channel e.g. set new channel width e.g. "10MHz" (requi

## **Array configuration**

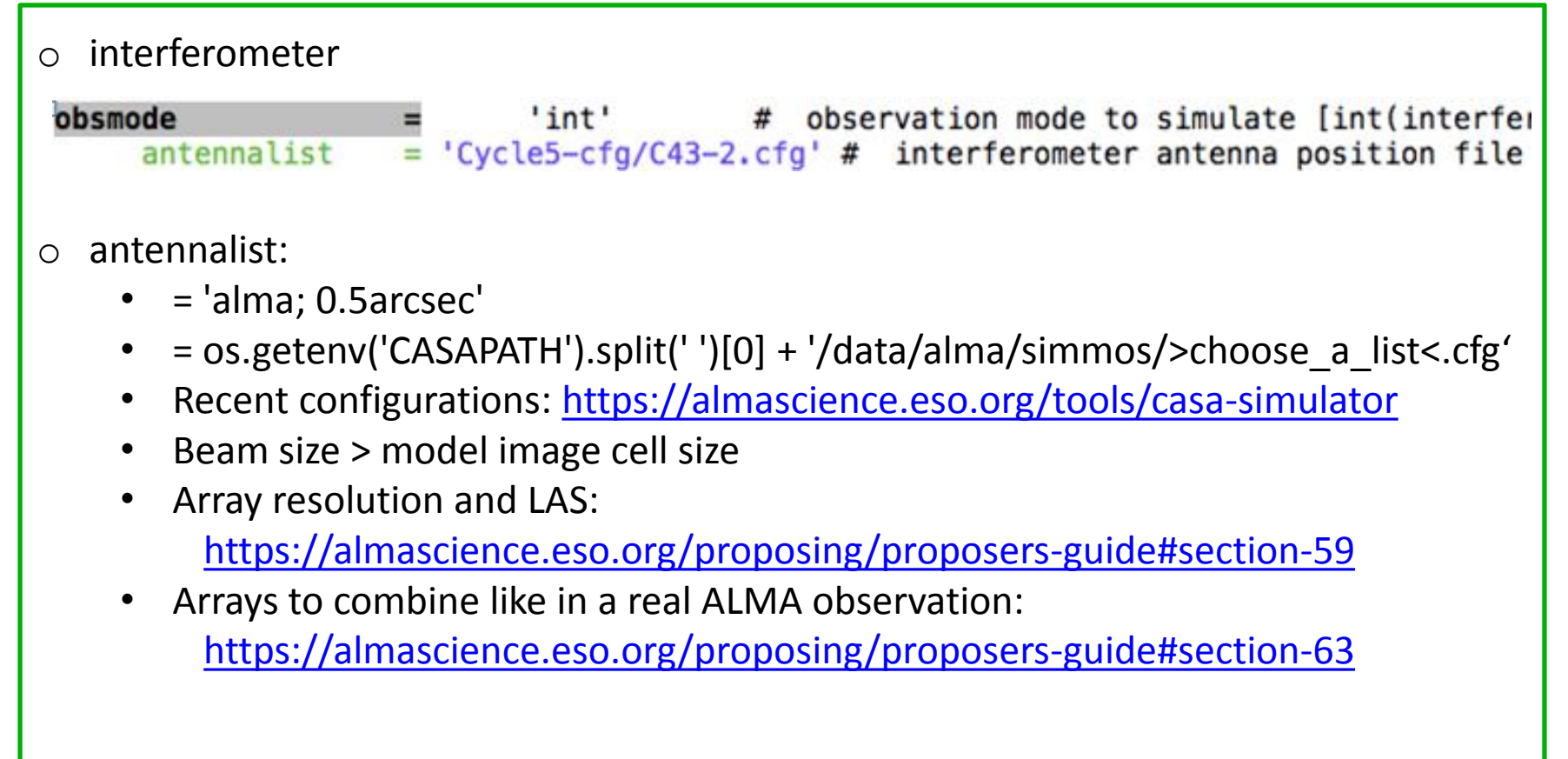

single dish

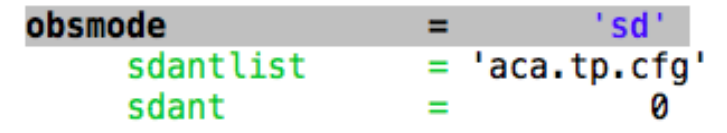

observation mode to simulate [int(interfe # single dish antenna position file single dish antenna index in file #

## **Pointing setup**

o provide a list of pointing positions

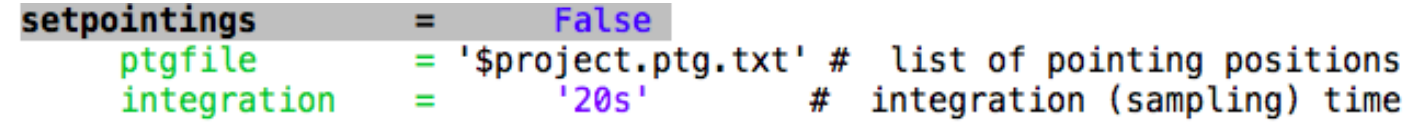

- OT generated pointings cannot be used?
- o calculate a map of pointings

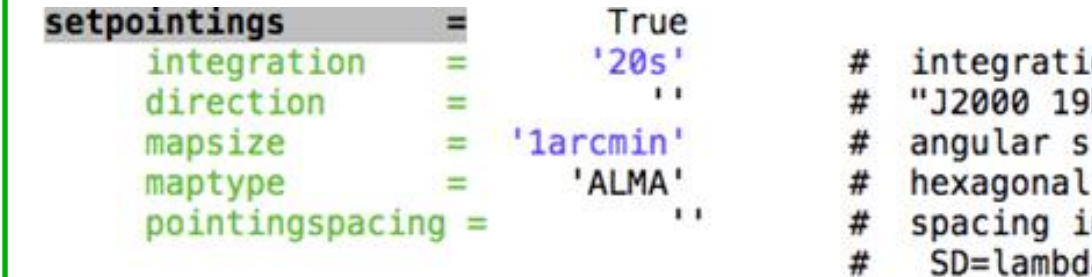

- on (sampling) time h00m00 -40d00m00" or "" to center ize of map or "" to cover model , square (raster), ALMA, etc n between pointings or "0.25PB" (  $a/D/3$
- If obsmode = 'sd': mapsize < 0.5PB larger than for 'int' avoid edge effects
- \$project.ptg.txt generated automatically

#### **Date and Duration**

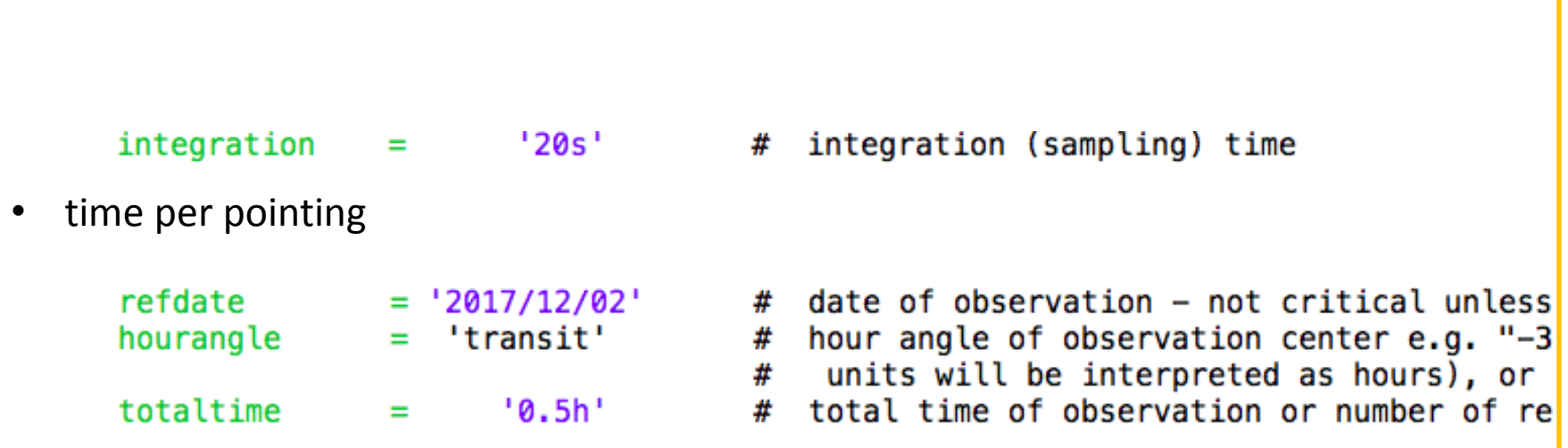

o refdate: use different dates for each configuration/data set within your project

- o totaltime:
	- also:  $=$  # repetion per map
	- Observing time ratios for multiple arrays to combine like in a real ALMA observation:

<https://almascience.eso.org/proposing/proposers-guide#section-63>

## **Noise corruption**

o Atmospheric Transmission at Microwaves (ATM) model

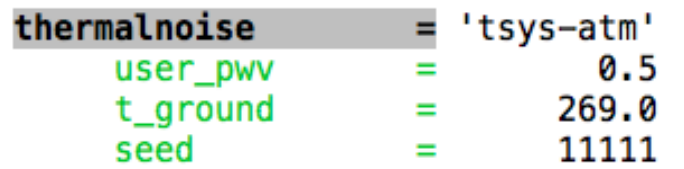

- add thermal noise: [tsys-atm|tsys-manual
- # Precipitable Water Vapor in mm
- ambient temperature
- random number seed

#### o Zenith opacity

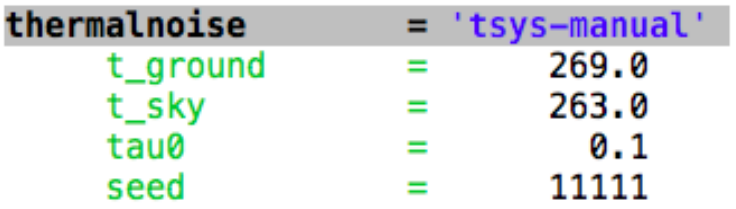

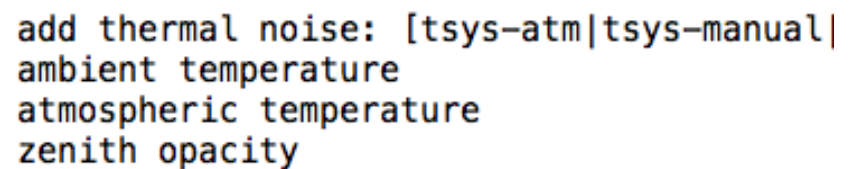

random number seed

- No noise: thermalnoise= ''
- RMS in the resulting map should not be used in the proposal
- use ALMA sensitivity calculator instead
- **sm tool**: advanced users; apply after simobserve without noise
	- thermal noise, phase delay variations, gain fluctuations and drift crosspolarization, etc. (see<https://casaguides.nrao.edu/index.php/Corrupt>)
		- $\rightarrow$  more flexibility in adding thermal noise

#### **Simobserve**

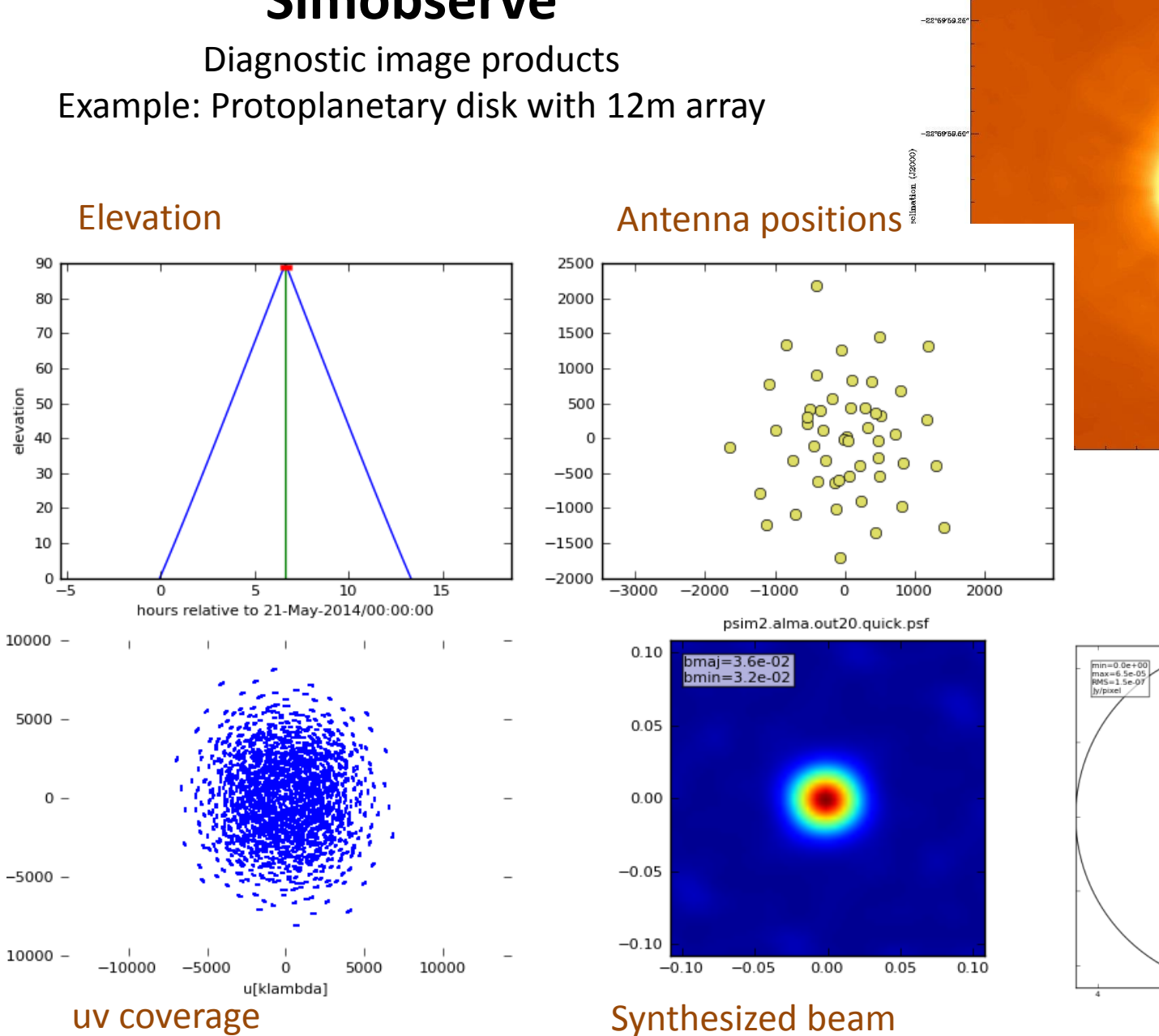

#### skymodel

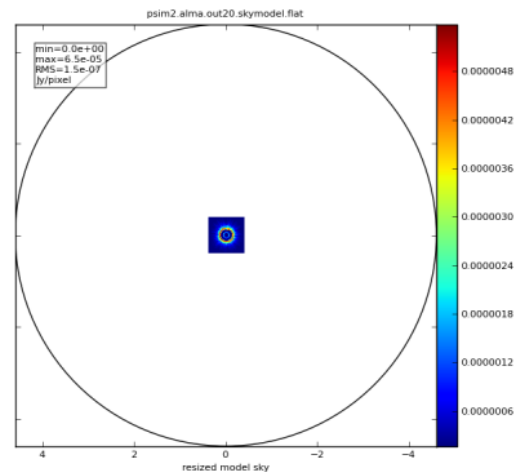

#### Input model

#### **Simanalyze**

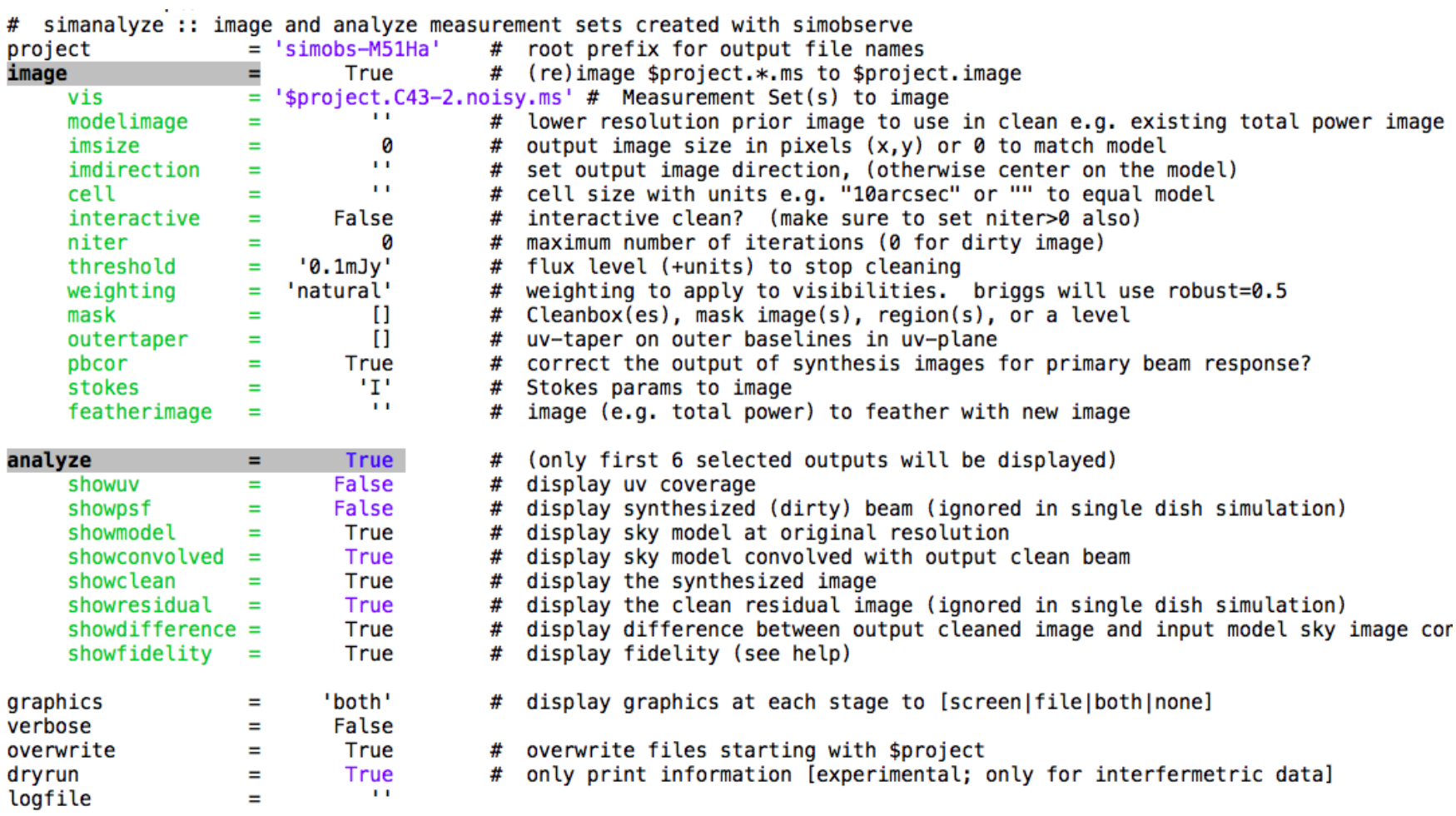

#### **Simanalyze**

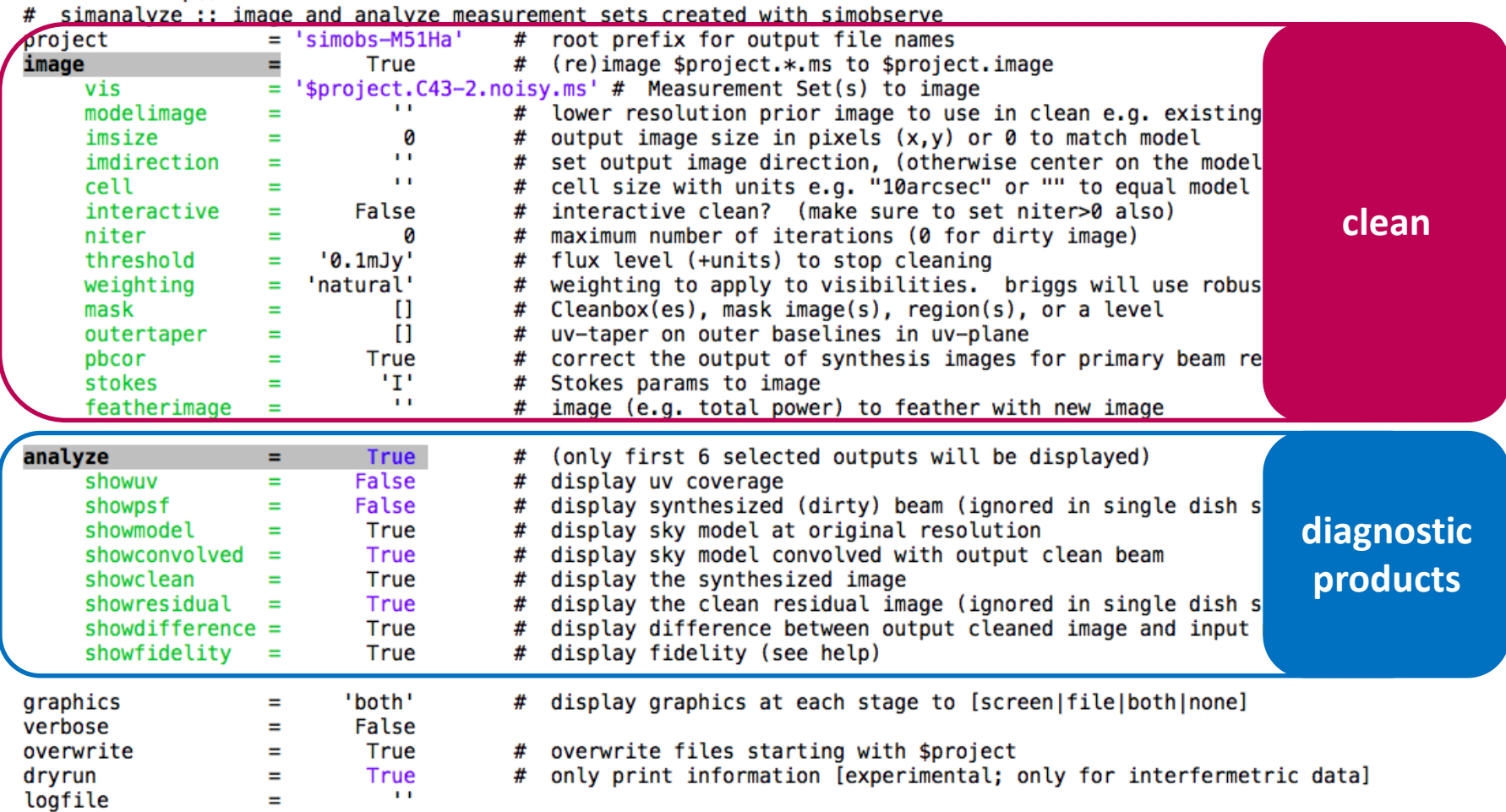

### **Simanalyze**

#### Diagnostic image products - Example: Protoplanetary disk with the 12m array

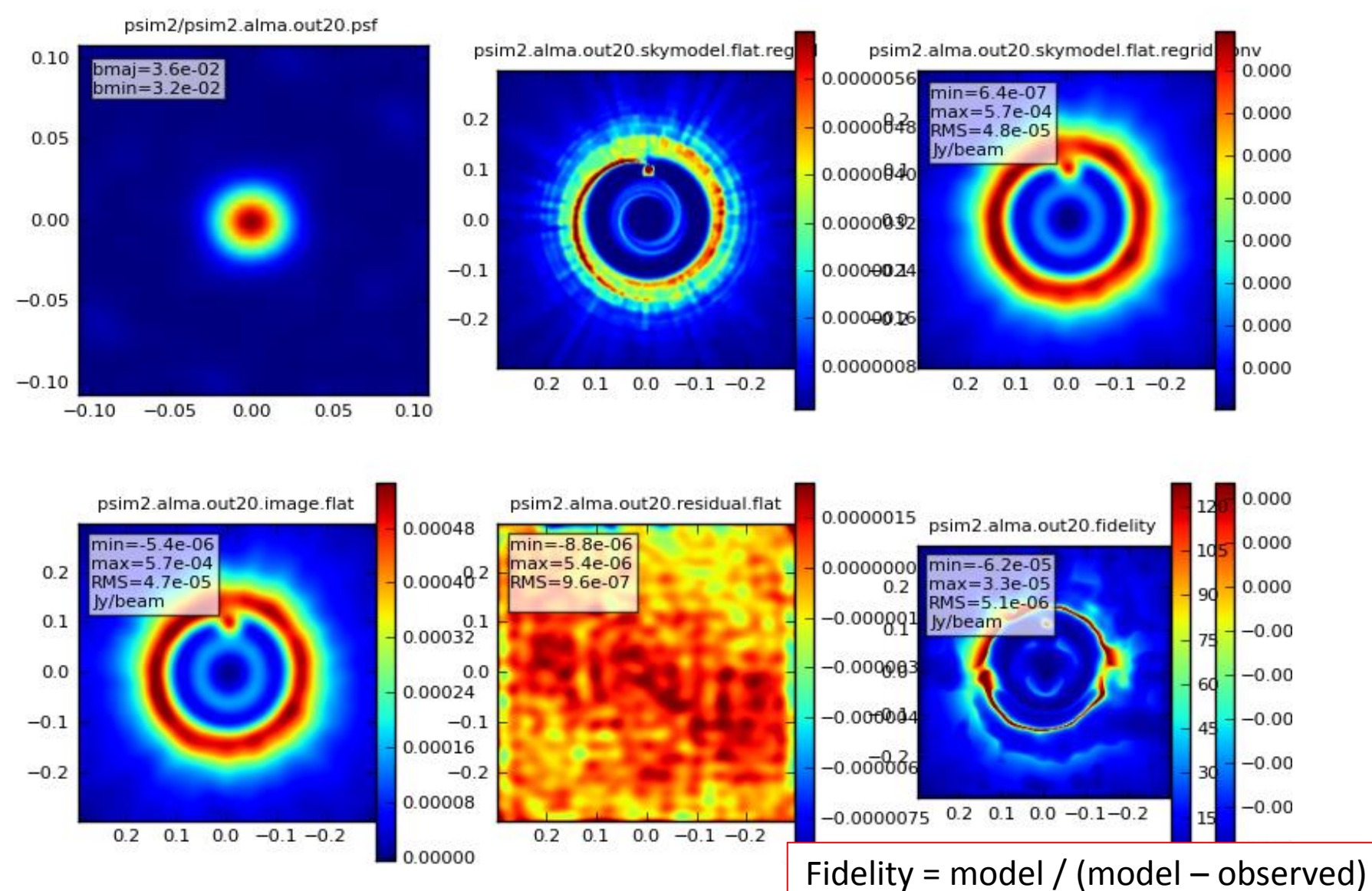

#### **Simobserve - ALMA 12m, ACA (7m) and TP**

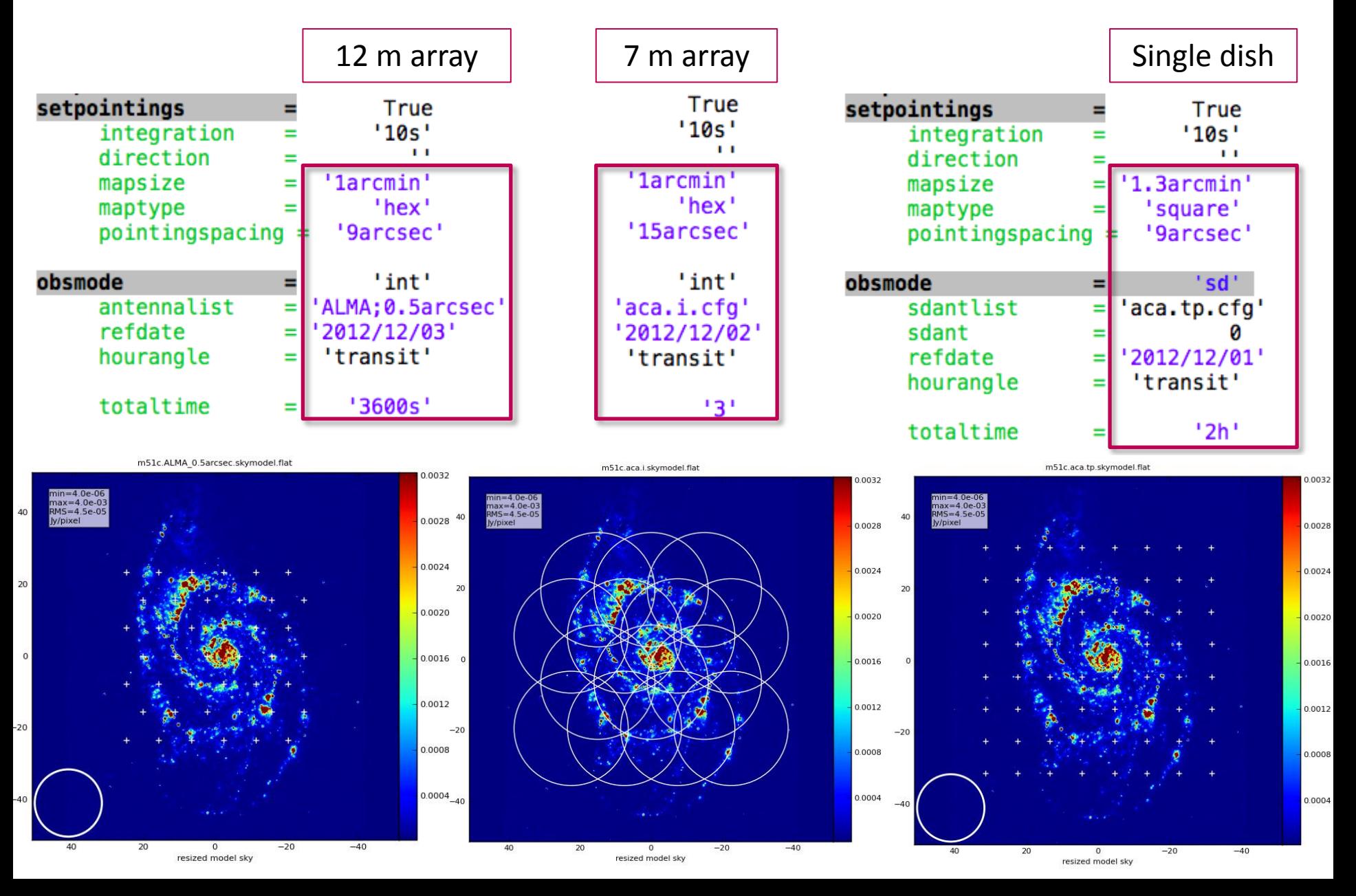

## **Simanalyze - combine ALMA 12m, ACA (7m) and TP**

One of many ways: use lower resolution image as model for the higher resolution

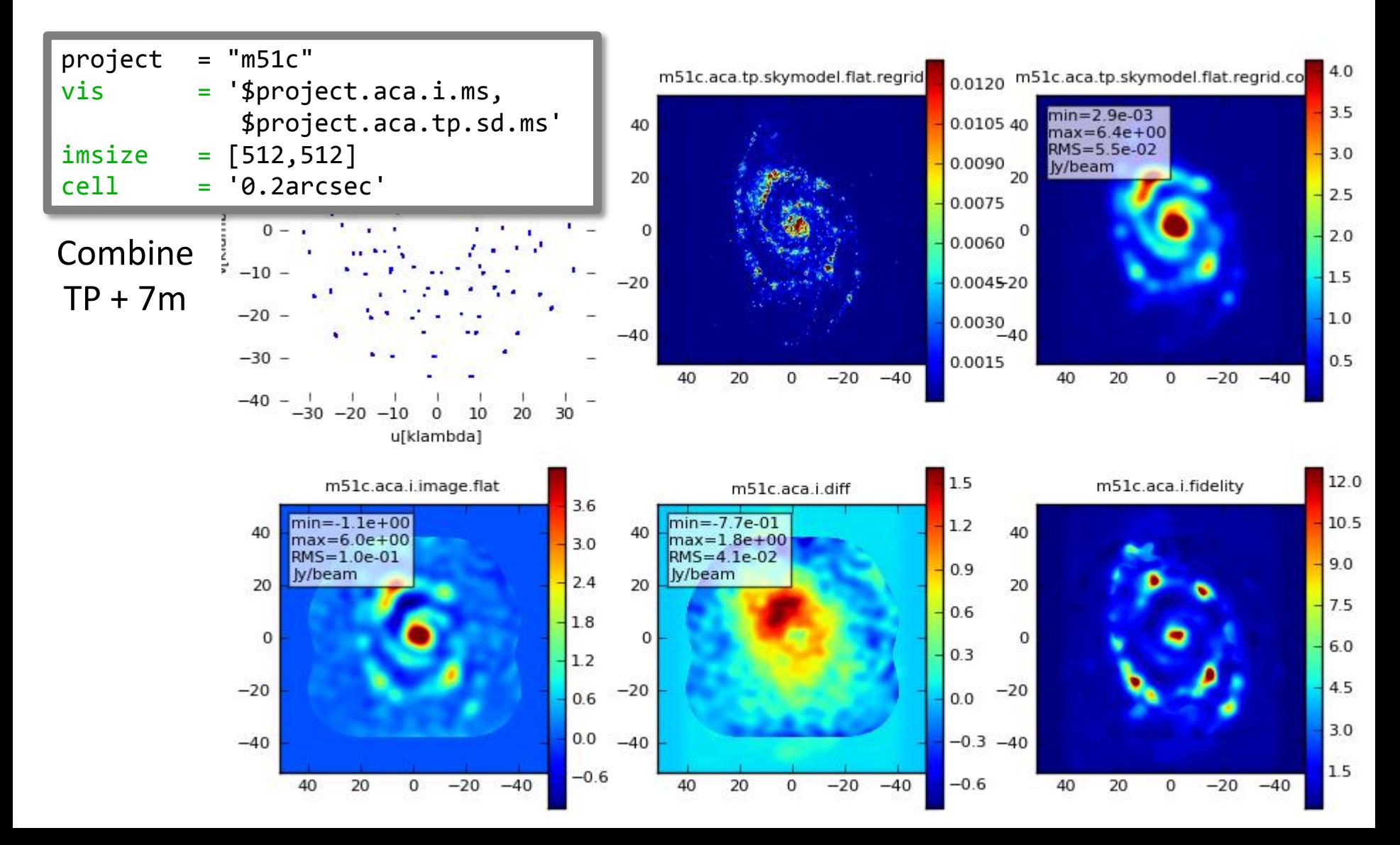

## **Simanalyze - combine ALMA 12m, ACA (7m) and TP**

One of many ways: use lower resolution image as model for the higher resolution

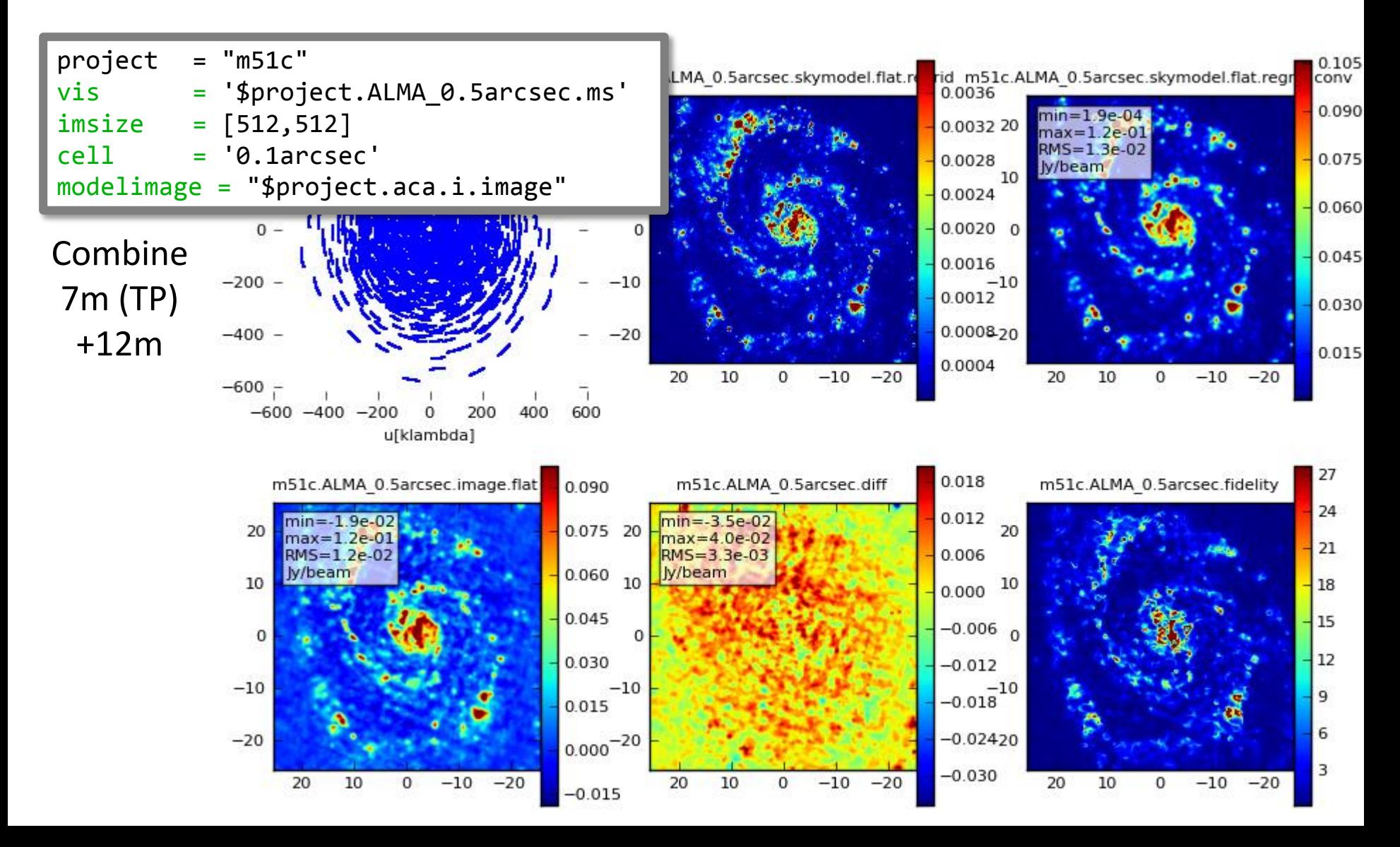

## **Simalma - generate and combine**

```
antennalist= ["alma cycle1 3.cfg",
               "aca_cycle1.cfg"]
totaltime = ['30min', '1h']tpnant = 2
tptime = 2h'p_{\text{WV}} = 0.6
```
- Simobserve + simanalyze for each array
- Simanalyze of concatenated interferometic data (weigths!)
- Feather concatenated interferometic image with SD image

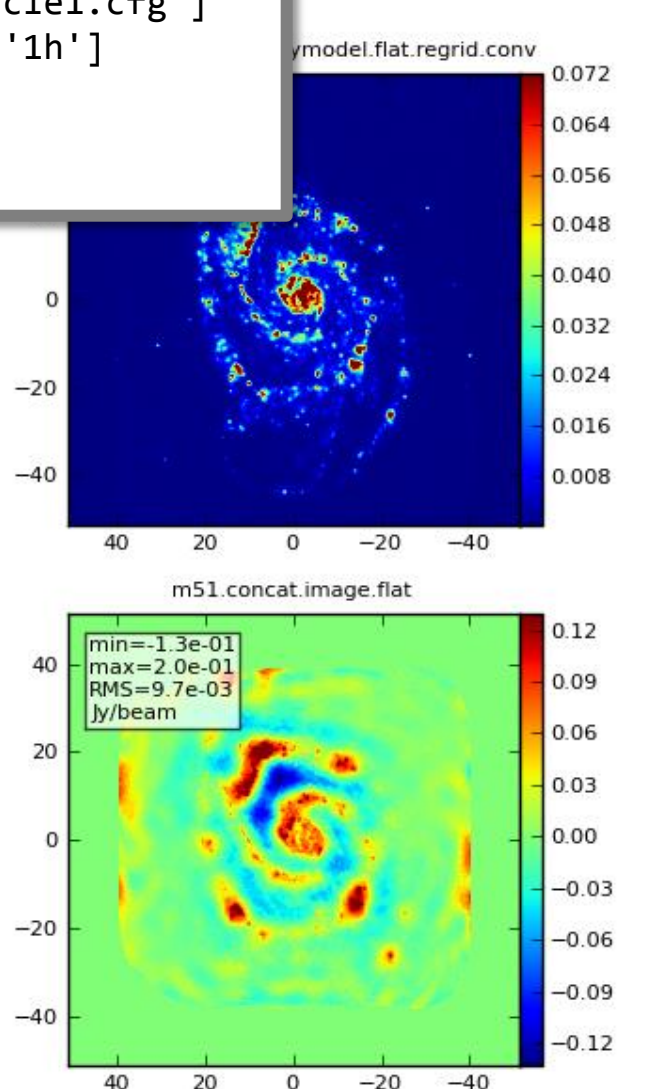

## mapsize = "1arcmin" **ALMA 12m, ACA (7m) and TP**

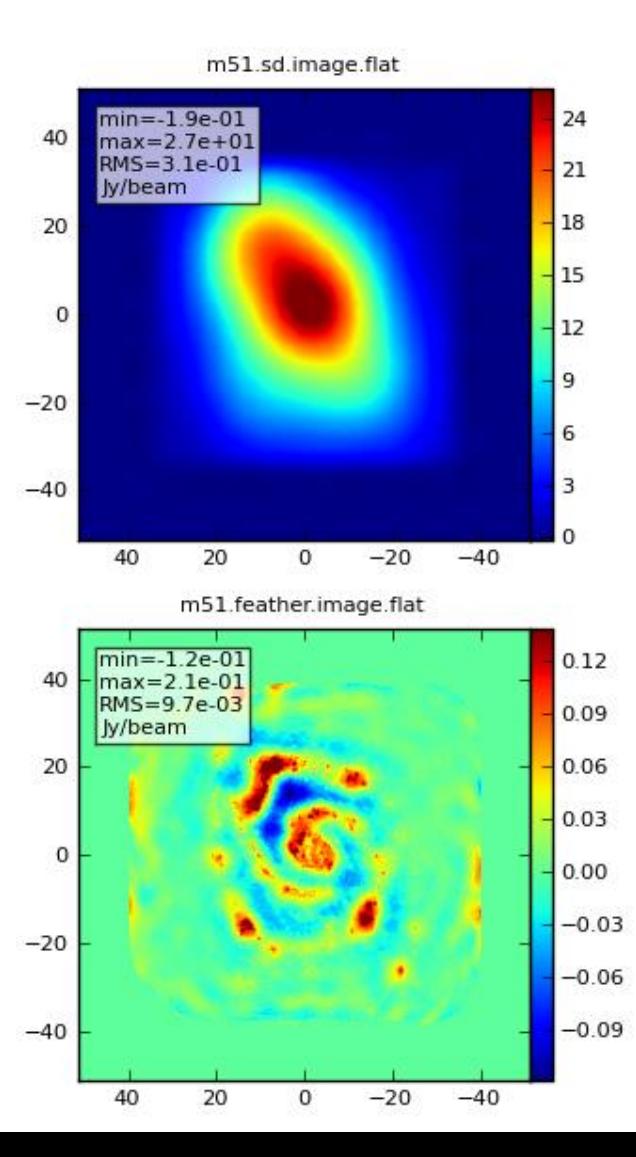

## **Summary**

 $\circ$  Simulations – useful tool to study observation setup/ feasibility

- o basic simulator procedure demonstrated for CASA simulator
	- Simobserve
	- Simanalyze
	- Simalma
- $\circ$  More details?!  $\rightarrow$  CASA inline help (e.g. help simobserve), tutorials, manual, Google

Based on [https://casaguides.nrao.edu/index.php/Simulating\\_Observations\\_in\\_CASA\\_4.4](https://casaguides.nrao.edu/index.php/Simulating_Observations_in_CASA_4.4)

- https://casaguides.nrao.edu/index.php/Guide To Simulating ALMA Data
- https://casaguides.nrao.edu/index.php/Protoplanetary Disk Simulation (CASA 4.4)
- https://casaguides.nrao.edu/index.php/ACA\_Simulation (CASA\_4.4)
- https://casaguides.nrao.edu/index.php/Simalma (CASA 4.4)